# Cronologia del parametro massimo della frammentazione a monte Ī

### Sommario

[Introduzione](#page-0-0) [Operazioni preliminari](#page-0-1) **[Convenzioni](#page-0-2) [Prerequisiti](#page-0-3)** [Componenti usati](#page-0-4) [Premesse](#page-1-0) [Versioni](#page-1-1) **[Descrizione](#page-1-2)** 

# <span id="page-0-0"></span>Introduzione

Lo scopo di questo documento è descrivere la cronologia del parametro massimo della frammentazione a monte.

# <span id="page-0-1"></span>Operazioni preliminari

### <span id="page-0-2"></span>**Convenzioni**

Per ulteriori informazioni sulle convenzioni usate, consultare il documento [Cisco sulle convenzioni](//www.cisco.com/en/US/tech/tk801/tk36/technologies_tech_note09186a0080121ac5.shtml) [nei suggerimenti tecnici](//www.cisco.com/en/US/tech/tk801/tk36/technologies_tech_note09186a0080121ac5.shtml).

### <span id="page-0-3"></span>**Prerequisiti**

I lettori di questo documento devono essere a conoscenza di quanto segue:

- Protocollo DOCSIS (Data-over-Cable Service Interface Specifications).
- Come creare i file di configurazione DOCSIS.

#### <span id="page-0-4"></span>Componenti usati

Le informazioni fornite in questo documento si basano sulle versioni software e hardware riportate di seguito.

• Strumento Cisco DOCSIS CPE Configurator (solo utenti [registrati](//tools.cisco.com/RPF/register/register.do))

Le informazioni discusse in questo documento fanno riferimento a dispositivi usati in uno specifico ambiente di emulazione. Su tutti i dispositivi menzionati nel documento la configurazione è stata ripristinata ai valori predefiniti. Se la rete è operativa, valutare attentamente eventuali

conseguenze derivanti dall'uso dei comandi.

### <span id="page-1-0"></span>**Premesse**

L'impostazione massima della configurazione della frammentazione della trasmissione del canale a monte era in unità di mini-slot, mentre tutti gli altri parametri QoS (Quality of Service) correlati erano, e sono, definiti in bit o byte al secondo. Il 10 aprile 1998, [CableLabs](http://cablelabs.com/) emise un avviso di modifica tecnica (ECN) RFI-N—98012, che richiedeva un cambiamento da mini-slot a bit. Tuttavia, alcuni modem cablati (CM) meno recenti utilizzano ancora mini-slot.

Se un CM utilizza un vecchio file di configurazione DOCSIS creato utilizzando un valore di 255 mini-slot, e questo vecchio file viene scaricato da un CM conforme alle revisioni più recenti della specifica che legge il campo in byte, il CM riterrà che la sua lunghezza MUB sia solo 255 byte. Dimensioni insufficienti per trasmettere frame Ethernet, le cui dimensioni minime sono circa 1500 byte. Questo problema non è comune in quanto la modifica è stata effettuata da mini-slot a bit già nella versione software Cisco IOS® 12.0(4.3)T e in altre versioni di Cisco IOS® pubblicate nel 1999.

Se la configurazione non legge correttamente i mini-slot come bit, tuttavia, potrebbe causare problemi di connettività intermittente o nessuna connettività all'apparecchiatura CPE dietro i CM.

Per evitare questo problema, gli operatori di rete devono essere a conoscenza delle unità utilizzate dalla versione software di Cisco IOS in esecuzione sui CMTS (Cable Modem Termination Systems) di Cisco.

Oltre ai problemi descritti sopra, l'uso di mini-slot ha richiesto al gestore della rete di sapere come convertire i bit in mini-slot. Tale conversione richiede la conoscenza del formato di modulazione, della velocità di modulazione e della durata dei mini slot. Per questo motivo, le unità utilizzate dal campo Maximum Upstream Transmission Burst (MUTB) sono state modificate con diverse revisioni della specifica DOCSIS, da mini-slot a bit (o byte). Ciò significa che sono stati modificati i valori appropriati per questo campo.

Infine, poiché l'ambiente DOCSIS 1.1 / DOCSIS 1.0 è sempre più comune, la corretta impostazione della MUTB diventa di importanza fondamentale per il corretto funzionamento della rete via cavo.

### <span id="page-1-1"></span>**Versioni**

Tutti i prodotti compatibili con DOCSIS. Le modifiche sono state integrate nel codice software Cisco IOS con ID bug [CSCdm26264](//www.cisco.com/cgi-bin/Support/Bugtool/onebug.pl?bugid=CSCdm26264) (solo utenti [registrati](//tools.cisco.com/RPF/register/register.do)).

## <span id="page-1-2"></span>**Descrizione**

Il campo MUTB, come specificato in un file di configurazione DOCSIS, regola la lunghezza della singola frammentazione ininterrotta più grande di dati che è possibile trasmettere nel percorso a monte. In origine, le unità in cui era specificato questo campo erano mini-slot. L'immagine riportata di seguito mostra una configurazione tipica con mini-slot sullo strumento DOCSIS CPE Configurator V3.3.

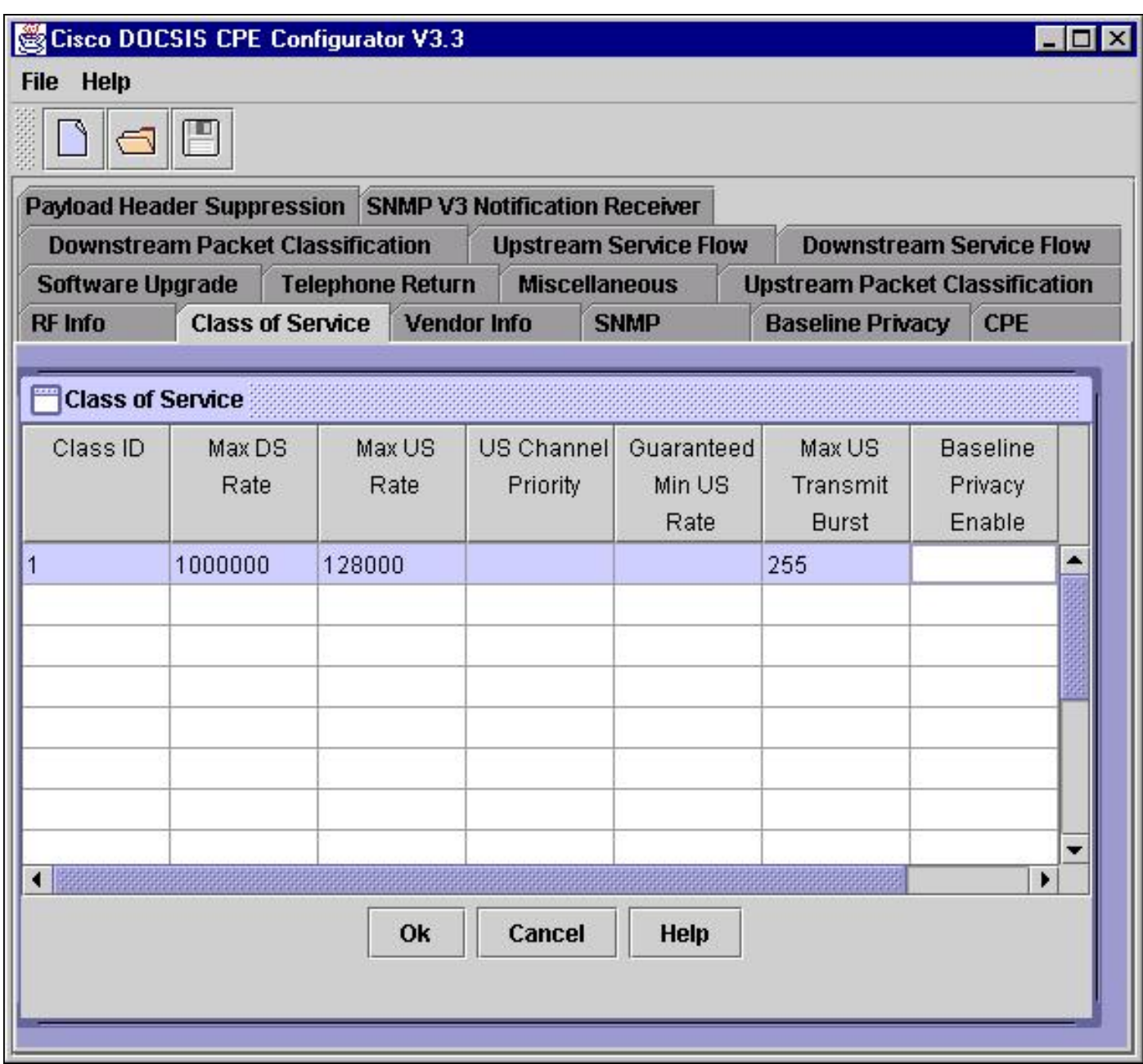

In questa schermata viene mostrato un DOCSIS 1.0 CM molto vecchio che richiede l'impostazione del campo MUTB in mini-slot. Il valore massimo disponibile è 255. Solo pochi CM attualmente utilizzati utilizzano mini-slot come unità per questo campo.

Un mini-slot in genere rappresenta l'equivalente di 16 byte. Le dimensioni di uno slot mini, tuttavia, possono variare a seconda delle impostazioni di un CMTS. Il limite massimo per il numero di minislot che possono essere trasmessi in un singolo burst a monte è 255. Per questo motivo, quando la dimensione MUTB è stata specificata in unità di mini-slot, è stato comunemente utilizzato un valore di 255.

Nota: l'unità utilizzata nel campo MUTB dello strumento DOCSIS CPE Configurator e i comandi show nel CMTS di Cisco sono espressi in byte, mentre RFI-N-98012 indica la modifica apportata dai mini-slot ai bit. In questo documento, il termine byte si riferisce alle unità nel campo MUTB dello strumento DOCSIS CPE Configurator e all'output CMTS.

L'immagine seguente mostra i modem che operano solo in un ambiente DOCSIS 1.0. Il campo MUTB può essere impostato su 0 byte per indicare che non esistono limiti alle dimensioni di una frammentazione dati a monte. Non è possibile utilizzare questa impostazione in un ambiente DOCSIS 1.0/ DOCSIS 1.1 ibrido.

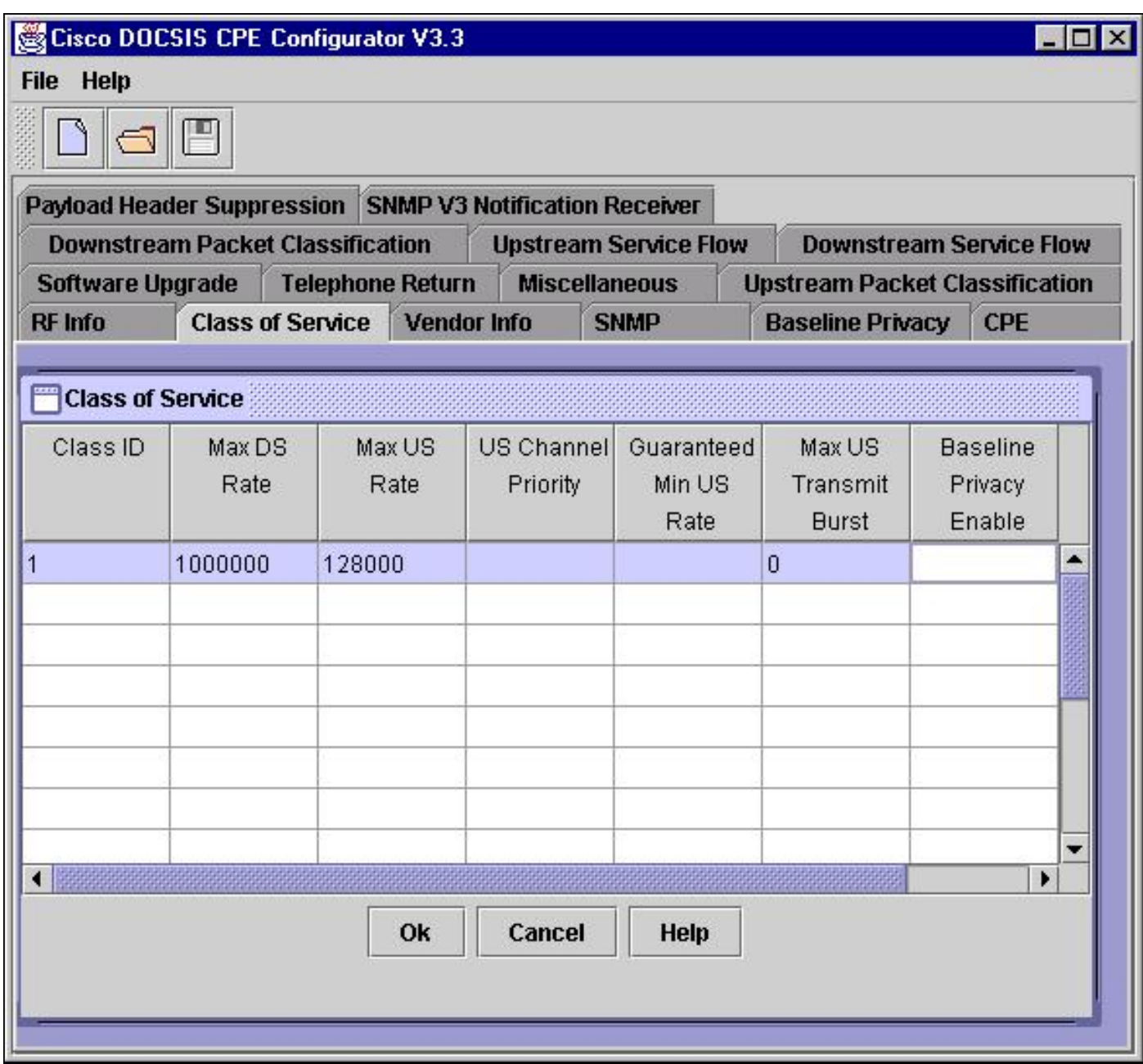

Anche le versioni più recenti della specifica DOCSIS 1.0 richiedono il valore 0 per MUTB. Ciò significa che un modem è in grado di inviare una quantità illimitata di dati per ogni burst a monte. Questo valore può essere utilizzato solo nei sistemi che utilizzano DOCSIS 1.0. Nei sistemi DOCSIS 1.1, il valore 0 per MUTB non è consentito.

Per determinare se si verifica questa situazione, verificare che il valore MTB (Maximum Transfer Burst) sia 255 nell'output del profilo show cable qos eseguito sul CMTS.

#### CMTS# **show cable qos profile**

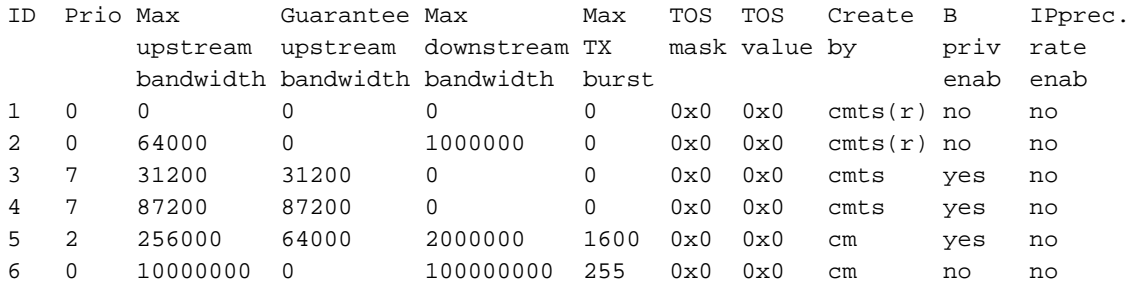

Nota: il profilo QoS 6 ha una MTB di 255. È possibile che venga inviato ai CM un file di configurazione DOCSIS di stile precedente con una MUTB di 255. Esaminare il file di configurazione DOCSIS associato a questo profilo QoS e impostare il MUB su 1600. L'immagine riportata di seguito ne mostra un esempio.

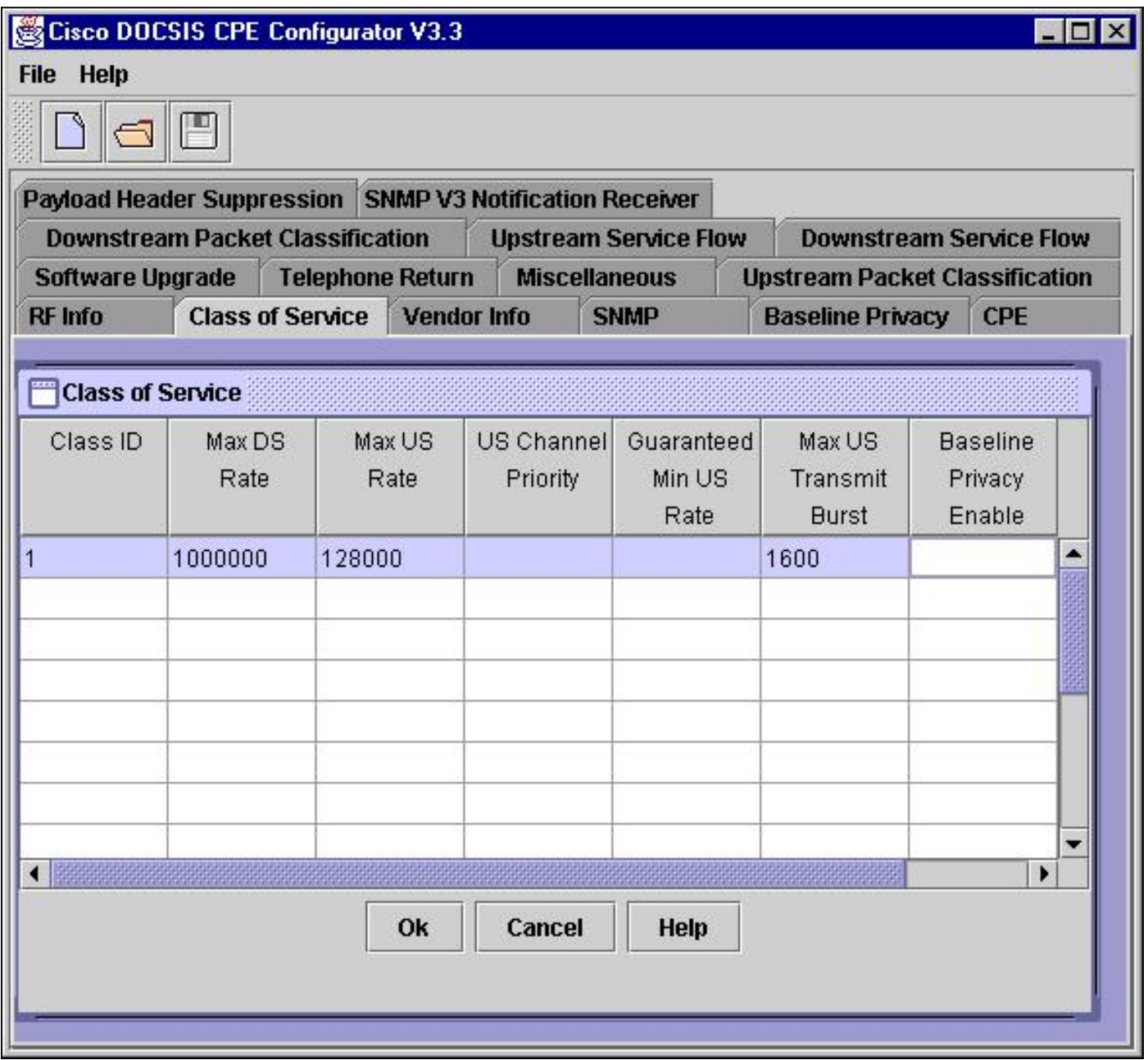

: Per i modem DOCSIS 1.0, l'impostazione di MUTB su 1600 byte consente di inviare il tipo di frame Ethernet più grande in una sequenza di burst a monte, senza consentire al modem di inviare informazioni aggiuntive. Questo è il miglior compromesso tra praticabilità e latenza per i modem che operano in modalità DOCSIS 1.0.

Quando si esegue DOCSIS 1.1 abilitato per Cisco IOS sul CMTS (12.1CX e 12.2B), non è più consentito impostare le dimensioni MUB su 0 (illimitato) per i CM in esecuzione in modalità DOCSIS 1.0. Ciò si verifica perché in un ambiente DOCSIS 1.1 / DOCSIS 1.0 misto, è importante che i CM DOCSIS 1.0 non siano autorizzati a inviare picchi di traffico molto elevati, in quanto ciò potrebbe creare una situazione in cui un ritardo importante del traffico a monte DOCSIS 1.1 (ad esempio un pacchetto voce) dovrebbe attendere a lungo per essere trasmesso da un altro modem prima di poter inviare il traffico importante. Se un CM che opera in modalità DOCSIS 1.0 tenta di connettersi utilizzando un valore MUTB pari a 0, nel CMTS viene registrato il seguente messaggio e il modem DOCSIS 1.0 non può connettersi:

```
%UBR7200-4-OUT_OF_RANGE_MAX_UPSTREAM_BURST: I116.1 Registration Failed,
   Bad Max Upstream Channel Transmit Burst is out of range
```

```
%UBR7200-4-SERVICE_PERMANENTLY_UNAVAILABLE: I04.3 Registration Failed,
   Service not available
```
Inoltre, nei sistemi in cui CMTS esegue il software Cisco IOS versione 12.1(4)CX, il valore massimo consentito per MUTB è 1522 byte. Se un modem CM che opera in DOCSIS 1.0 tenta di connettersi utilizzando una dimensione massima di burst di trasmissione upstream superiore a 1522 byte, sul CMTS viene registrato il seguente messaggio e non è consentito connettere il modem DOCSIS 1.0:

```
%UBR7200-4-OUT_OF_RANGE_MAX_UPSTREAM_BURST: I116.1 Registration Failed,
   Bad Max Upstream Channel Transmit Burst is out of range
%UBR7200-4-SERVICE_PERMANENTLY_UNAVAILABLE: I04.3 Registration Failed,
```

```
 Service not available
```
L'immagine riportata di seguito ne mostra un esempio.

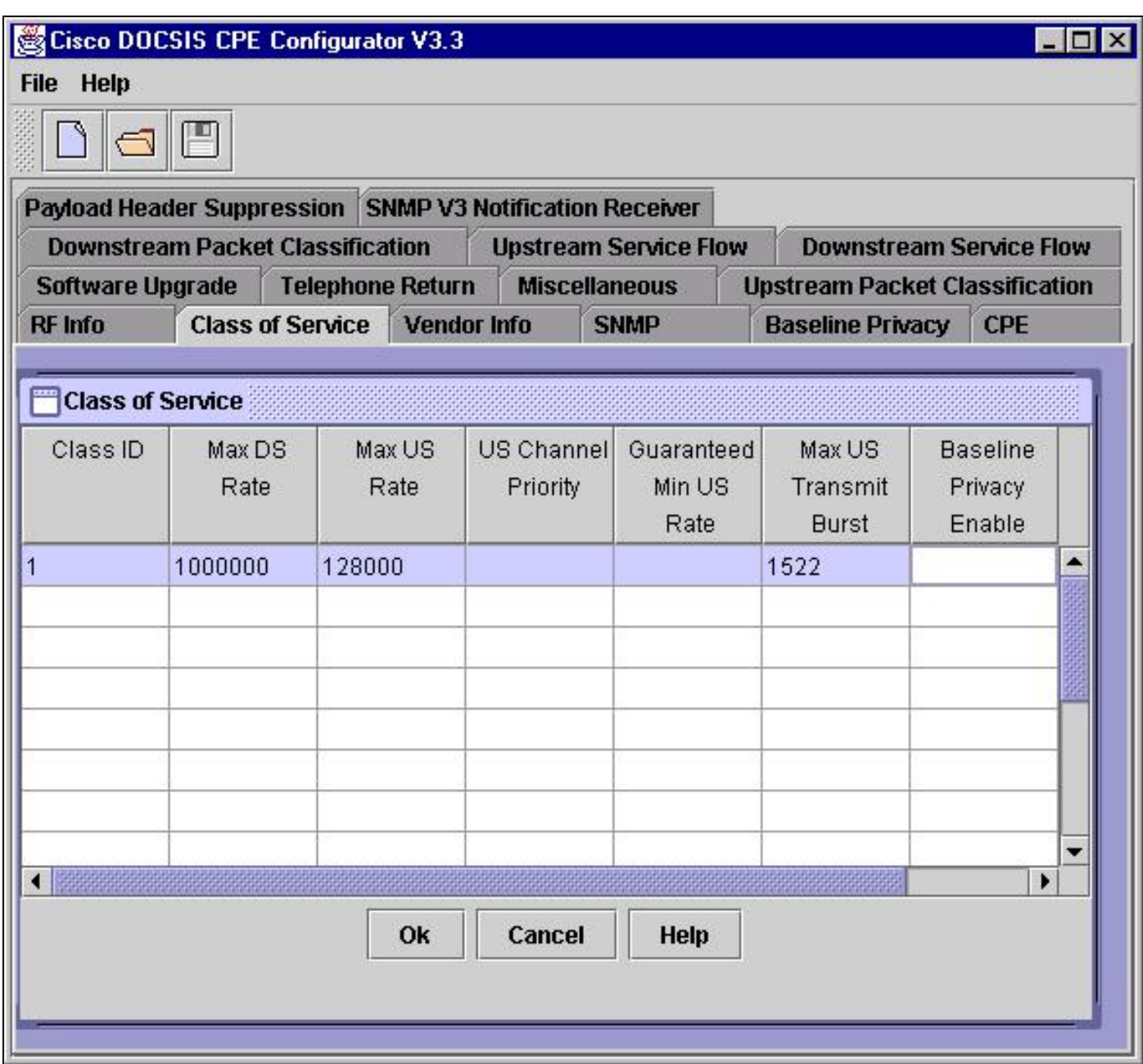

Per i CM in esecuzione in modalità DOCSIS 1.0, in cui il CMTS utilizza il software Cisco IOS versione 12.1(4)CX, il valore massimo consentito per il burst di trasmissione in upstream è 1522 byte.

Per ovviare a questa limitazione, è necessario disabilitare la concatenazione a monte sulla porta a monte su cui il modem sta tentando di connettersi. A tal fine, è possibile usare il comando no cable upstream port-number concatenation cable interface, in cui port-number è il numero di porta a monte su cui si desidera disattivare la concatenazione.

La restrizione di 1522 byte viene portata a 2000 byte nelle versioni di Cisco IOS in cui sono applicate le correzioni per il bug [CSCdt95023](//www.cisco.com/cgi-bin/Support/Bugtool/onebug.pl?bugid=CSCdt95023) (solo utenti [registrati\)](//tools.cisco.com/RPF/register/register.do). Per utilizzare questo collegamento, è necessario essere un utente registrato e aver eseguito l'accesso.